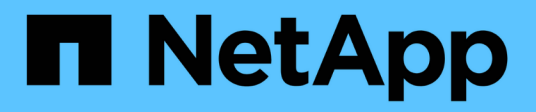

### **Installare SnapManager**

SnapManager for SAP

NetApp April 19, 2024

This PDF was generated from https://docs.netapp.com/it-it/snapmanager-sap/unix-installation-7mode/task-smsap-isg-integrate-with-sap-br-tools.html on April 19, 2024. Always check docs.netapp.com for the latest.

# **Sommario**

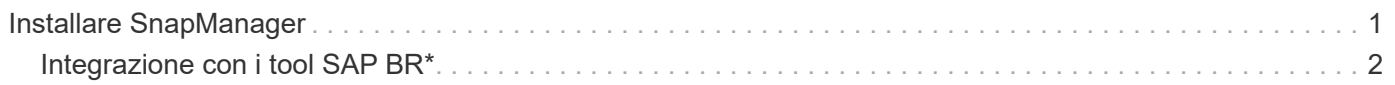

## <span id="page-2-0"></span>**Installare SnapManager**

È necessario installare SnapManager su ciascun host in cui è in esecuzione il database di cui si desidera eseguire il backup.

#### **Cosa ti serve**

È necessario aver installato SnapDrive per UNIX sull'host del database e aver stabilito una connessione al sistema di storage.

Per informazioni su come installare SnapDrive e stabilire la connessione al sistema di storage, consultare la documentazione di SnapDrive per UNIX.

#### **A proposito di questa attività**

È necessario installare un'istanza di SnapManager per host di database. Se si utilizza un database Real Application Cluster (RAC) e si desidera eseguire il backup del database RAC, è necessario installare SnapManager su tutti gli host del database RAC.

1. Scaricare il pacchetto di installazione SnapManager per SAP per UNIX dal sito di supporto NetApp e copiarlo sul sistema host.

#### ["Download NetApp: Software"](http://mysupport.netapp.com/NOW/cgi-bin/software)

- 2. Accedere all'host del database come utente root.
- 3. Dal prompt dei comandi, accedere alla directory in cui è stato copiato il pacchetto di installazione.
- 4. Rendere eseguibile il pacchetto di installazione:

#### **chmod 755** *install\_package.bin*

5. Installare SnapManager:

#### *./install\_package.bin*

- 6. Premere Enter per continuare.
- 7. Attenersi alla seguente procedura:
	- a. Impostare il valore predefinito dell'utente del sistema operativo su **ora** *sid*, dove *sid* è l'identificatore di sistema del database.
	- b. Premere Enter per accettare il valore predefinito per il gruppo di sistemi operativi.

Il valore predefinito per il gruppo è *dba*.

c. Premere Enter per accettare il valore predefinito per il tipo di avvio.

Viene visualizzato il riepilogo della configurazione.

8. Esaminare il riepilogo della configurazione e premere Enter per continuare.

SnapManager per SAP e l'ambiente di runtime Java richiesto (JRE) sono installati e il smsap setup lo script viene eseguito automaticamente.

SnapManager per SAP viene installato all'indirizzo /opt/NetApp/smsap.

#### **Al termine**

Per verificare se l'installazione è stata eseguita correttamente, attenersi alla seguente procedura:

1. Avviare per il server SnapManager eseguendo il seguente comando:

#### **smsap\_server start**

Viene visualizzato un messaggio che indica che per il server SnapManager è in esecuzione.

2. Verificare che SnapManager per SAP per il sistema sia in esecuzione correttamente immettendo il seguente comando:

```
smsap system verify
```
Viene visualizzato il seguente messaggio: Operation ID number successed (numero ID operazione riuscita).

Number è il numero ID dell'operazione.

#### **Informazioni correlate**

["Documentazione NetApp: SnapDrive per UNIX"](http://mysupport.netapp.com/documentation/productlibrary/index.html?productID=30050)

["Documentazione sul sito di supporto NetApp: mysupport.netapp.com"](http://mysupport.netapp.com/)

### <span id="page-3-0"></span>**Integrazione con i tool SAP BR\***

I tool SAP BR\* che contengono tool SAP per l'amministrazione dei database Oracle, ad esempio BRARCHIVE, BRBACKUP, BRCONNECT, BRRECOVER, BRRESTORE, BRSPACE e BRTOOLS utilizzano l'interfaccia BACKINT fornita da SnapManager per SAP. Per integrare SAP BR\* Tools, è necessario creare un collegamento dalla directory BR\* Tools a. /opt/NetApp/smsap/bin/, Dove è installato il file BACKINT.

#### **Cosa ti serve**

• È necessario assicurarsi di aver installato SAP BR\* Tools.

#### **Fasi**

1. Creare un collegamento dalla directory BR\*Tools a /opt/NetApp/smsap/bin/backint File per ogni istanza SAP.

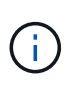

È necessario utilizzare il link invece di copiare il file in modo che quando si installa una nuova versione di SnapManager, il link faccia riferimento alla nuova versione dell'interfaccia di BACKINT.

2. Impostare le credenziali per l'utente che esegue i comandi BR\*Tools.

L'utente del sistema operativo ha bisogno delle credenziali del repository, del profilo e del server

SnapManager per SAP per supportare il backup e il ripristino dell'istanza SAP.

3. Specificare un nome di profilo diverso.

Per impostazione predefinita, SnapManager utilizza il profilo con lo stesso nome dell'identificatore di sistema SAP durante l'elaborazione dei comandi da BR\*Tools. Se questo identificatore di sistema non è univoco nell'ambiente, modificare initSID.utl File di inizializzazione SAP e creare un parametro per specificare il profilo corretto. Il initSID.utl il file si trova in %ORACLE\_HOME%\database.

#### **Esempio**

Un esempio initSID.utl il file è il seguente:

```
# Backup Retention policy.
# Specifies the retention / lifecycle of backups on the filer.
#
               ----------------------------------------------------------------------
----------
# Default Value: daily
# Valid Values: unlimited/hourly/daily/weekly/monthly
# retain = daily
# Enabling Fast Restore.
#
----------------------------------------------------------------------
----------
# Default Value: fallback
# Valid Values: require/fallback/off
#
# fast = fallback
# Data Protection.
#
----------------------------------------------------------------------
----------
# Default Value: empty
# Valid Values: empty/yes/no
# protect =
# profile_name = SID_BRTOOLS
```
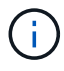

Il nome del parametro è sempre in minuscolo e i commenti devono avere un numero (n.).

- 4. Modificare il initSID.sap BR\*Tools Configuration file (file di configurazione BR\*Tools) eseguendo le seguenti operazioni:
	- a. Aprire initSID.sap file.
	- b. Individuare la sezione contenente le informazioni sul file dei parametri dell'utility di backup.

**Esempio**

```
# backup utility parameter file
# default: no parameter file
# util_par_file =
```
c. Modificare l'ultima riga per includere initSID.utl file.

#### **Esempio**

```
# backup utility parameter file
# default: no parameter file
# util par file = initSID.utl
```
#### **Al termine**

Registrare l'interfaccia BACKINT nella System Landscape Directory (SLD) eseguendo il backint register-sld comando.

#### **Informazioni sul copyright**

Copyright © 2024 NetApp, Inc. Tutti i diritti riservati. Stampato negli Stati Uniti d'America. Nessuna porzione di questo documento soggetta a copyright può essere riprodotta in qualsiasi formato o mezzo (grafico, elettronico o meccanico, inclusi fotocopie, registrazione, nastri o storage in un sistema elettronico) senza previo consenso scritto da parte del detentore del copyright.

Il software derivato dal materiale sottoposto a copyright di NetApp è soggetto alla seguente licenza e dichiarazione di non responsabilità:

IL PRESENTE SOFTWARE VIENE FORNITO DA NETAPP "COSÌ COM'È" E SENZA QUALSIVOGLIA TIPO DI GARANZIA IMPLICITA O ESPRESSA FRA CUI, A TITOLO ESEMPLIFICATIVO E NON ESAUSTIVO, GARANZIE IMPLICITE DI COMMERCIABILITÀ E IDONEITÀ PER UNO SCOPO SPECIFICO, CHE VENGONO DECLINATE DAL PRESENTE DOCUMENTO. NETAPP NON VERRÀ CONSIDERATA RESPONSABILE IN ALCUN CASO PER QUALSIVOGLIA DANNO DIRETTO, INDIRETTO, ACCIDENTALE, SPECIALE, ESEMPLARE E CONSEQUENZIALE (COMPRESI, A TITOLO ESEMPLIFICATIVO E NON ESAUSTIVO, PROCUREMENT O SOSTITUZIONE DI MERCI O SERVIZI, IMPOSSIBILITÀ DI UTILIZZO O PERDITA DI DATI O PROFITTI OPPURE INTERRUZIONE DELL'ATTIVITÀ AZIENDALE) CAUSATO IN QUALSIVOGLIA MODO O IN RELAZIONE A QUALUNQUE TEORIA DI RESPONSABILITÀ, SIA ESSA CONTRATTUALE, RIGOROSA O DOVUTA A INSOLVENZA (COMPRESA LA NEGLIGENZA O ALTRO) INSORTA IN QUALSIASI MODO ATTRAVERSO L'UTILIZZO DEL PRESENTE SOFTWARE ANCHE IN PRESENZA DI UN PREAVVISO CIRCA L'EVENTUALITÀ DI QUESTO TIPO DI DANNI.

NetApp si riserva il diritto di modificare in qualsiasi momento qualunque prodotto descritto nel presente documento senza fornire alcun preavviso. NetApp non si assume alcuna responsabilità circa l'utilizzo dei prodotti o materiali descritti nel presente documento, con l'eccezione di quanto concordato espressamente e per iscritto da NetApp. L'utilizzo o l'acquisto del presente prodotto non comporta il rilascio di una licenza nell'ambito di un qualche diritto di brevetto, marchio commerciale o altro diritto di proprietà intellettuale di NetApp.

Il prodotto descritto in questa guida può essere protetto da uno o più brevetti degli Stati Uniti, esteri o in attesa di approvazione.

LEGENDA PER I DIRITTI SOTTOPOSTI A LIMITAZIONE: l'utilizzo, la duplicazione o la divulgazione da parte degli enti governativi sono soggetti alle limitazioni indicate nel sottoparagrafo (b)(3) della clausola Rights in Technical Data and Computer Software del DFARS 252.227-7013 (FEB 2014) e FAR 52.227-19 (DIC 2007).

I dati contenuti nel presente documento riguardano un articolo commerciale (secondo la definizione data in FAR 2.101) e sono di proprietà di NetApp, Inc. Tutti i dati tecnici e il software NetApp forniti secondo i termini del presente Contratto sono articoli aventi natura commerciale, sviluppati con finanziamenti esclusivamente privati. Il governo statunitense ha una licenza irrevocabile limitata, non esclusiva, non trasferibile, non cedibile, mondiale, per l'utilizzo dei Dati esclusivamente in connessione con e a supporto di un contratto governativo statunitense in base al quale i Dati sono distribuiti. Con la sola esclusione di quanto indicato nel presente documento, i Dati non possono essere utilizzati, divulgati, riprodotti, modificati, visualizzati o mostrati senza la previa approvazione scritta di NetApp, Inc. I diritti di licenza del governo degli Stati Uniti per il Dipartimento della Difesa sono limitati ai diritti identificati nella clausola DFARS 252.227-7015(b) (FEB 2014).

#### **Informazioni sul marchio commerciale**

NETAPP, il logo NETAPP e i marchi elencati alla pagina<http://www.netapp.com/TM> sono marchi di NetApp, Inc. Gli altri nomi di aziende e prodotti potrebbero essere marchi dei rispettivi proprietari.